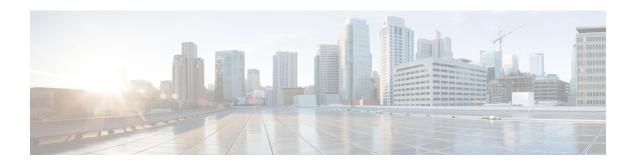

# **Configuring the Cisco Discovery Protocol**

Cisco Discovery Protocol is a Layer 2, media-independent, and network-independent protocol that runs on Cisco devices and enables networking applications to learn about directly connected devices nearby. This protocol facilitates the management of Cisco devices by discovering these devices, determining how they are configured, and allowing systems using different network-layer protocols to learn about each other.

This module describes Cisco Discovery Protocol Version 2 and how it functions with SNMP.

- Finding Feature Information, on page 1
- Information About CDP, on page 1
- How to Configure CDP, on page 2
- Monitoring and Maintaining Cisco Discovery Protocol, on page 10
- Additional References, on page 10
- Feature History and Information for Cisco Discovery Protocol, on page 11

# **Finding Feature Information**

Your software release may not support all the features documented in this module. For the latest caveats and feature information, see Bug Search Tool and the release notes for your platform and software release. To find information about the features documented in this module, and to see a list of the releases in which each feature is supported, see the feature information table at the end of this module.

Use Cisco Feature Navigator to find information about platform support and Cisco software image support. To access Cisco Feature Navigator, go to <a href="https://cfnng.cisco.com/">https://cfnng.cisco.com/</a>. An account on Cisco.com is not required.

# Information About CDP

# **Cisco Discovery Protocol Overview**

Cisco Discovery Protocol is a device discovery protocol that runs over Layer 2 (the data-link layer) on all Cisco-manufactured devices (routers, bridges, access servers, controllers, and switches) and allows network management applications to discover Cisco devices that are neighbors of already known devices. With Cisco Discovery Protocol, network management applications can learn the device type and the SNMP agent address of neighboring devices running lower-layer, transparent protocols. This feature enables applications to send SNMP queries to neighboring devices.

Cisco Discovery Protocol runs on all media that support Subnetwork Access Protocol (SNAP). Because Cisco Discovery Protocol runs over the data-link layer only, two systems that support different network-layer protocols can learn about each other.

Each Cisco Discovery Protocol-configured device sends periodic messages to a multicast address, advertising at least one address at which it can receive SNMP messages. The advertisements also contain time-to-live, or holdtime information, which is the length of time a receiving device holds Cisco Discovery Protocol information before discarding it. Each device also listens to the messages sent by other devices to learn about neighboring devices.

On the switch, Cisco Discovery Protocol enables Network Assistant to display a graphical view of the network. The switch uses Cisco Discovery Protocol to find cluster candidates and maintain information about cluster members and other devices up to three cluster-enabled devices away from the command switch by default.

The following applies to a switch and connected endpoint devices running Cisco Medianet:

- Cisco Discovery Protocol identifies connected endpoints that communicate directly with the switch.
- To prevent duplicate reports of neighboring devices, only one wired switch reports the location information.
- The wired switch and the endpoints both send and receive location information.

The switch supports Cisco Discovery Protocol Version 2.

# **Default Cisco Discovery Protocol Configuration**

This table shows the default Cisco Discovery Protocol configuration.

| Feature                                                  | Default Setting |
|----------------------------------------------------------|-----------------|
| Cisco Discovery Protocol global state                    | Enabled         |
| Cisco Discovery Protocol interface state                 | Enabled         |
| Cisco Discovery Protocol timer (packet update frequency) | 60 seconds      |
| Cisco Discovery Protocol holdtime (before discarding)    | 180 seconds     |
| Cisco Discovery Protocol Version-2 advertisements        | Enabled         |

# **How to Configure CDP**

# **Configuring Cisco Discovery Protocol Characteristics**

You can configure these Cisco Discovery Protocol characteristics:

- Frequency of Cisco Discovery Protocol updates
- Amount of time to hold the information before discarding it
- Whether or not to send Version 2 advertisements

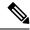

Note

Steps 3 through 5 are all optional and can be performed in any order.

Follow these steps to configure the Cisco Discovery Protocol characteristics.

#### **SUMMARY STEPS**

- 1. enable
- 2. configure terminal
- 3. cdp timer seconds
- 4. cdp holdtime seconds
- 5. cdp advertise-v2
- 6. end
- 7. show running-config
- 8. copy running-config startup-config

|        | Command or Action                | Purpose                                                                                                    |
|--------|----------------------------------|----------------------------------------------------------------------------------------------------|
| Step 1 | enable                           | Enables privileged EXEC mode.                                                                                     |
|        | Example:                         | • Enter your password if prompted.                                                                                |
|        | Switch> enable                   |                                                                                                    |
| Step 2 | configure terminal               | Enters global configuration mode.                                                                                 |
|        | Example:                         |                                                                                                    |
|        | Switch# configure terminal       |                                                                                                    |
| Step 3 | cdp timer seconds  Example:      | (Optional) Sets the transmission frequency of Cisco<br>Discovery Protocol updates in seconds.                     |
|        | Switch(config)# cdp timer 20     | The range is 5 to 254; the default is 60 seconds.                                                                 |
| Step 4 | cdp holdtime seconds  Example:   | (Optional) Specifies the amount of time a receiving device should hold the information sent by your device before |
|        | Switch(config)# cdp holdtime 60  | discarding it.  The range is 10 to 255 seconds; the default is 180 seconds.                                       |
| Step 5 | cdp advertise-v2  Example:       | (Optional) Configures Cisco Discovery Protocol to send<br>Version 2 advertisements.                               |
|        | Switch(config)# cdp advertise-v2 | This is the default state.                                                                                        |

|        | Command or Action                          | Purpose                                                  |
|--------|--------------------------------------------|----------------------------------------------------------|
| Step 6 | end                                        | Returns to privileged EXEC mode.                         |
|        | Example:                                   |                                                          |
|        | Switch(config)# end                        |                                                          |
| Step 7 | show running-config                        | Verifies your entries.                                   |
|        | Example:                                   |                                                          |
|        | Switch# show running-config                |                                                          |
| Step 8 | copy running-config startup-config         | (Optional) Saves your entries in the configuration file. |
|        | Example:                                   |                                                          |
|        | Switch# copy running-config startup-config |                                                          |

### What to do next

Use the **no** form of the Cisco Discovery Protocol commands to return to the default settings.

# **Disabling Cisco Discovery Protocol**

Cisco Discovery Protocol is enabled by default.

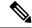

Note

Switch clusters and other Cisco devices (such as Cisco IP Phones) regularly exchange Cisco Discovery Protocol messages. Disabling Cisco Discovery Protocol can interrupt cluster discovery and device connectivity.

Follow these steps to disable the Cisco Discovery Protocol device discovery capability.

### **SUMMARY STEPS**

- 1. enable
- 2. configure terminal
- 3. no cdp run
- **4**. end
- 5. show running-config
- 6. copy running-config startup-config

|        | Command or Action | Purpose                          |
|--------|-------------------|----------------------------------|
| Step 1 | enable            | Enables privileged EXEC mode.    |
|        | Example:          | Enter your password if prompted. |

|        | Command or Action                          | Purpose                                                  |
|--------|--------------------------------------------|----------------------------------------------------------|
|        | Switch> enable                             |                                                          |
| Step 2 | configure terminal                         | Enters global configuration mode.                        |
|        | Example:                                   |                                                          |
|        | Switch# configure terminal                 |                                                          |
| Step 3 | no cdp run                                 | Disables Cisco Discovery Protocol.                       |
|        | Example:                                   |                                                          |
|        | Switch(config)# no cdp run                 |                                                          |
| Step 4 | end                                        | Returns to privileged EXEC mode.                         |
|        | Example:                                   |                                                          |
|        | Switch(config)# end                        |                                                          |
| Step 5 | show running-config                        | Verifies your entries.                                   |
|        | Example:                                   |                                                          |
|        | Switch# show running-config                |                                                          |
| Step 6 | copy running-config startup-config         | (Optional) Saves your entries in the configuration file. |
|        | Example:                                   |                                                          |
|        | Switch# copy running-config startup-config |                                                          |
|        | Switten Copy Luming Confly Startup-Confly  |                                                          |

#### What to do next

You must reenable Cisco Discovery Protocol to use it.

# **Enabling Cisco Discovery Protocol**

Cisco Discovery Protocol is enabled by default.

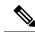

Note

Switch clusters and other Cisco devices (such as Cisco IP Phones) regularly exchange Cisco Discovery Protocol messages. Disabling Cisco Discovery Protocol can interrupt cluster discovery and device connectivity.

Follow these steps to enable Cisco Discovery Protocol when it has been disabled.

## Before you begin

Cisco Discovery Protocol must be disabled, or it cannot be enabled.

### **SUMMARY STEPS**

- 1. enable
- 2. configure terminal
- 3. cdp run
- 4. end
- 5. show running-config
- 6. copy running-config startup-config

|        | Command or Action                          | Purpose                                                   |
|--------|--------------------------------------------|-----------------------------------------------------------|
| Step 1 | enable                                     | Enables privileged EXEC mode.                             |
|        | Example:                                   | • Enter your password if prompted.                        |
|        | Switch> enable                             |                                                           |
| Step 2 | configure terminal                         | Enters global configuration mode.                         |
|        | Example:                                   |                                                           |
|        | Switch# configure terminal                 |                                                           |
| Step 3 | cdp run                                    | Enables Cisco Discovery Protocol if it has been disabled. |
|        | Example:                                   |                                                           |
|        | Switch(config)# cdp run                    |                                                           |
| Step 4 | end                                        | Returns to privileged EXEC mode.                          |
|        | Example:                                   |                                                           |
|        | Switch(config)# end                        |                                                           |
| Step 5 | show running-config                        | Verifies your entries.                                    |
|        | Example:                                   |                                                           |
|        | Switch# show running-config                |                                                           |
| Step 6 | copy running-config startup-config         | (Optional) Saves your entries in the configuration file.  |
|        | Example:                                   |                                                           |
|        | Switch# copy running-config startup-config |                                                           |

#### What to do next

Use the **show run all** command to show that Cisco Discovery Protocol has been enabled. If you enter only **show run**, the enabling of Cisco Discovery Protocol may not be displayed.

# **Disabling Cisco Discovery Protocol on an Interface**

Cisco Discovery Protocol is enabled by default on all supported interfaces to send and to receive Cisco Discovery Protocol information.

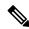

Note

Switch clusters and other Cisco devices (such as Cisco IP Phones) regularly exchange Cisco Discovery Protocol messages. Disabling Cisco Discovery Protocol can interrupt cluster discovery and device connectivity.

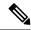

Note

Cisco Discovery Protocol bypass is not supported and may cause a port go into err-disabled state.

Follow these steps to disable Cisco Discovery Protocol on a port.

#### **SUMMARY STEPS**

- 1. enable
- 2. configure terminal
- 3. interface interface-id
- 4. no cdp enable
- **5**. end
- 6. show running-config
- 7. copy running-config startup-config

|        | Command or Action                               | Purpose                                                      |
|--------|-------------------------------------------------|--------------------------------------------------------------|
| Step 1 | enable                                          | Enables privileged EXEC mode.                                |
|        | Example:                                        | • Enter your password if prompted.                           |
|        | Switch> enable                                  |                                                              |
| Step 2 | configure terminal                              | Enters global configuration mode.                            |
|        | Example:                                        |                                                              |
|        | Switch# configure terminal                      |                                                              |
| Step 3 | interface interface-id                          | Specifies the interface on which you are disabling Cisco     |
|        | Example:                                        | Discovery Protocol, and enters interface configuration mode. |
|        | Switch(config)# interface gigabitethernet 1/0/1 |                                                              |

|        | Command or Action                          | Purpose                                                      |
|--------|--------------------------------------------|--------------------------------------------------------------|
| Step 4 | no cdp enable                              | Disables Cisco Discovery Protocol on the interface specified |
|        | Example:                                   | in Step 3.                                                   |
|        | Switch(config-if)# no cdp enable           |                                                              |
| Step 5 | end                                        | Returns to privileged EXEC mode.                             |
|        | Example:                                   |                                                              |
|        | Switch(config)# end                        |                                                              |
| Step 6 | show running-config                        | Verifies your entries.                                       |
|        | Example:                                   |                                                              |
|        | Switch# show running-config                |                                                              |
| Step 7 | copy running-config startup-config         | (Optional) Saves your entries in the configuration file.     |
|        | Example:                                   |                                                              |
|        | Switch# copy running-config startup-config |                                                              |

# **Enabling Cisco Discovery Protocol on an Interface**

Cisco Discovery Protocol is enabled by default on all supported interfaces to send and to receive Cisco Discovery Protocol information.

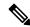

Note

Switch clusters and other Cisco devices (such as Cisco IP Phones) regularly exchange Cisco Discovery Protocol messages. Disabling Cisco Discovery Protocol can interrupt cluster discovery and device connectivity.

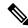

Note

Cisco Discovery Protocol bypass is not supported and may cause a port go into err-disabled state.

Follow these steps to enable Cisco Discovery Protocol on a port on which it has been disabled.

### Before you begin

Cisco Discovery Protocol must be disabled on the port that you are trying to Cisco Discovery Protocol enable on, or it cannot be enabled.

#### **SUMMARY STEPS**

- 1. enable
- 2. configure terminal

- 3. interface interface-id
- 4. cdp enable
- **5**. end
- 6. show running-config
- 7. copy running-config startup-config

|        | Command or Action                              | Purpose                                                      |
|--------|------------------------------------------------|--------------------------------------------------------------|
| Step 1 | enable                                         | Enables privileged EXEC mode.                                |
|        | Example:                                       | • Enter your password if prompted.                           |
|        | Switch> enable                                 |                                                              |
| Step 2 | configure terminal                             | Enters global configuration mode.                            |
|        | Example:                                       |                                                              |
|        | Switch# configure terminal                     |                                                              |
| Step 3 | interface interface-id                         | Specifies the interface on which you are enabling Cisco      |
|        | Example:                                       | Discovery Protocol, and enters interface configuration mode. |
|        | Switch(config)# interface gigabitethernet1/0/1 |                                                              |
| Step 4 | cdp enable                                     | Enables Cisco Discovery Protocol on a disabled interface.    |
|        | Example:                                       |                                                              |
|        | Switch(config-if)# cdp enable                  |                                                              |
| Step 5 | end                                            | Returns to privileged EXEC mode.                             |
|        | Example:                                       |                                                              |
|        | Switch(config)# end                            |                                                              |
| Step 6 | show running-config                            | Verifies your entries.                                       |
|        | Example:                                       |                                                              |
|        | Switch# show running-config                    |                                                              |
| Step 7 | copy running-config startup-config             | (Optional) Saves your entries in the configuration file.     |
|        | Example:                                       |                                                              |
|        | Switch# copy running-config startup-config     |                                                              |

# **Monitoring and Maintaining Cisco Discovery Protocol**

Table 1: Commands for Displaying Cisco Discovery Protocol Information

| Command                                        | Description                                                                                                    |
|------------------------------------------------|----------------------------------------------------------------------------------------------------|
| clear cdp counters                             | Resets the traffic counters to zero.                                                                                                    |
| clear cdp table                                | Deletes the Cisco Discovery Protocol table of information about neighbors.                                                                                              |
| show cdp                                       | Displays global information, such as frequency of transmissions and the holdtime for packets being sent.                                                                |
| show cdp entry entry-name [version] [protocol] | Displays information about a specific neighbor.                                                                                                    |
|                                                | You can enter an asterisk (*) to display all Cisco Discovery Protocol neighbors, or you can enter the name of the neighbor about which you want information.            |
|                                                | You can also limit the display to information about the protocols enabled on the specified neighbor or information about the version of software running on the device. |
| show cdp interface [interface-id]              | Displays information about interfaces where Cisco Discovery Protocol is enabled.                                                                                        |
|                                                | You can limit the display to the interface about which you want information.                                                                                            |
| show cdp neighbors [interface-id] [detail]     | Displays information about neighbors, including device type, interface type and number, holdtime settings, capabilities, platform, and port ID.                         |
|                                                | You can limit the display to neighbors of a specific interface or expand the display to provide more detailed information.                                              |
| show cdp traffic                               | Displays Cisco Discovery Protocol counters, including the number of packets sent and received and checksum errors.                                                      |

# **Additional References**

### **Related Documents**

| Related Topic              | Document Title                                |
|----------------------------|-----------------------------------------------|
| System Management Commands | Command Reference, Cisco IOS Release 15.2(2)E |

## **Error Message Decoder**

| Description                                                                                                 | Link                                                         |
|----------------------------------------------------------------------------------------------------|--------------------------------------------------------------|
| To help you research and resolve system error messages in this release, use the Error Message Decoder tool. | https://www.cisco.com/cgi-bin/Support/Errordecoder/index.cgi |

### Standards and RFCs

| Standard/RFC | Title |
|--------------|-------|
| None         | -     |

### **MIBs**

| MIB                                  | MIBs Link                                                                                                    |
|--------------------------------------|----------------------------------------------------------------------------------------------------|
| All supported MIBs for this release. | To locate and download MIBs for selected platforms, Cisco IOS releases, and feature sets, use Cisco MIB Locator found at the following URL: |
|                                      | http://www.cisco.com/go/mibs                                                                                                    |

### **Technical Assistance**

| Description                                                                                                    | Link                         |
|----------------------------------------------------------------------------------------------------|------------------------------|
| The Cisco Support website provides extensive online resources, including documentation and tools for troubleshooting and resolving technical issues with Cisco products and technologies.                                                                   | http://www.cisco.com/support |
| To receive security and technical information about your products, you can subscribe to various services, such as the Product Alert Tool (accessed from Field Notices), the Cisco Technical Services Newsletter, and Really Simple Syndication (RSS) Feeds. |                              |
| Access to most tools on the Cisco Support website requires a Cisco.com user ID and password.                                                                                                    |                              |

# **Feature History and Information for Cisco Discovery Protocol**

| Release | Modification                 |
|---------|------------------------------|
|         | This feature was introduced. |

Feature History and Information for Cisco Discovery Protocol